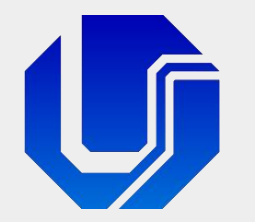

### Programação para Internet

Módulo 4

Introdução ao Framework Bootstrap

Prof. Dr. Daniel A. Furtado - FACOM/UFU

Conteúdo protegido por direito autoral, nos termos da Lei nº 9 610/98 A cópia, reprodução ou apropriação deste material, total ou parcialmente, é proibida pelo autor

Programação para Internet Prof. Dr. Daniel A. Furtado - Proibida cópia, apropriação ou uso sem autorização de qualquer parte deste material - Lei nº 9 610/98

### Conteúdo da Aula

- **Introdução ao Framework Boostrap**
- Sistema de Grade do Boostrap
- **Formulários com responsividade**
- **Outros recursos comuns**

## O que é Bootstrap?

- Bootstrap é um framework de front-end muito popular
- Gratuito e de código aberto
- **Foco em páginas responsivas, mobile-first**
- **Utiliza HTML, CSS e JavaScript**
- **Disponibiliza uma coleção de classes CSS** 
	- Melhoria de layouts, botões, formulários, etc.
- **Disponibiliza uma coleção de ícones e templates**
- **Lançado em 2011 pelo Twitter**
- Documentação:<https://getbootstrap.com/docs>

### O que preciso para utilizar o Bootstrap 5?

- 1. Tag de responsividade (<meta name="viewport" ...)
- 2. Arquivo CSS do Boostrap
- 3. Arquivo JavaScript do Bootstrap
- 4. Arquivo JavaScript da biblioteca Popper (opcional)
	- Para utilizar menus suspensos (dropdowns), popovers e tooltips

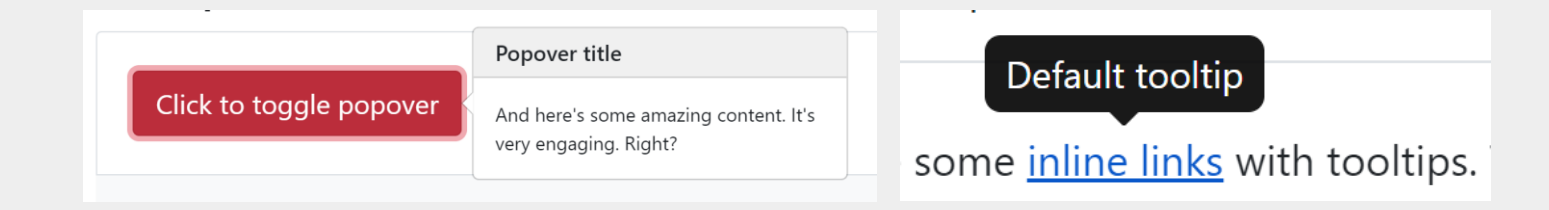

**OBS**: Antes da versão 5, o Bootstrap também utilizava a biblioteca jQuery.

### Página Hello World com o Bootstrap

```
<!doctype html>
<html lang="en">
  <head><meta charset="utf-8">
    <!-- 1: Tag de responsividade -->
    <meta name="viewport" content="width=device-width, initial-scale=1">
    <title>Bootstrap - Container</title>
    <!-- 2: Bootstrap CSS -->
    <link href="https://cdn.jsdelivr.net/npm/bootstrap@5.2.2/dist/css/bootstrap.min.css" rel="s
  \langle/head>
  <body>
                               Criar um container básico com a classe container do Bootstrap possibilita que o 
    <div class="container">
                               conteúdo apareça centralizado em telas largas e expandido em telas estreitas.
      \langle h1\rangleOlá, mundo!\langle h1\rangleObtenha o template para a primeira página em:
      <p>Lorem ipsum dolor s
                               https://getbootstrap.com/docs/5.3/getting-started/introduction/eveniet error archit
      <p>Lorem, ipsum dolor sit amet consectetur adipisicing elit. Accusamus labore quod volupt
        explicabo, molestiae ut provident aut rerum culpa ullam veritatis? At dolores facilis c
      <p>Reduza a largura da janela e observe as margens laterais</p>
    \langle/div>
    <!-- 3: Bootstrap bundle com JavaScript e biblioteca Popper.js -->
    <script src="https://cdn.jsdelivr.net/npm/bootstrap@5.2.2/dist/js/bootstrap.bundle.min.js"
  </body>
\langle/html>
```
### Página Hello World com o Bootstrap

#### 69 Bootstrap demo

 $\times$  + Pesquisar no Google ou digitar URL  $C$   $\Omega$ 

#### $\begin{picture}(20,20) \put(0,0){\line(1,0){10}} \put(15,0){\line(1,0){10}} \put(15,0){\line(1,0){10}} \put(15,0){\line(1,0){10}} \put(15,0){\line(1,0){10}} \put(15,0){\line(1,0){10}} \put(15,0){\line(1,0){10}} \put(15,0){\line(1,0){10}} \put(15,0){\line(1,0){10}} \put(15,0){\line(1,0){10}} \put(15,0){\line(1,0){10}} \put(15,0){\line(1$

 $\blacksquare$ 

#### Olá, mundo!

Lorem ipsum dolor sit amet consectetur adipisicing elit. Itaque error fuga qui! Dolorum error modi quae id numquam quibusdam quam. Architecto saepe voluptas praesentium laborum cum amet aliquid velit tempora? Lorem ipsum dolor sit amet consectetur adipisicing elit. Quod inventore dicta, dolor iste cum neque, ipsam natus eveniet error architecto non laudantium ipsum, necessitatibus illo doloremque itaque adipisci dolorum expedita!

Lorem, ipsum dolor sit amet consectetur adipisicing elit. Accusamus labore quod voluptates provident sequi eaque facilis reprehenderit fugit sed perferendis accusantium iusto distinctio dicta, ex in impedit cumque aliquam magnam. Lorem ipsum dolor, sit amet consectetur adipisicing elit. Odit maiores officia deserunt corporis saepe vitae explicabo, molestiae ut provident aut rerum culpa ullam veritatis? At dolores facilis odio aliquid debitis.

Reduza a largura da janela e observe as margens laterais

Visualização em telas largas, com margens nas laterais e conteúdo centralizado

#### $\mathbf{x}^{\top}$  $+$  $\bigcirc$  Bootstrap demo  $\Box$  $\hat{\Omega}$   $\Theta$  Pesquisar no Google ou digitar...  $\mathbf{C}$

 $\Box$ 

#### Olá, mundo!

Lorem ipsum dolor sit amet consectetur adipisicing elit. Itaque error fuga qui! Dolorum error modi quae id numquam quibusdam quam. Architecto saepe voluptas praesentium laborum cum amet aliquid velit tempora? Lorem ipsum dolor sit amet consectetur adipisicing elit. Quod inventore dicta, dolor iste cum neque, ipsam natus eveniet error architecto non laudantium ipsum, necessitatibus illo doloremque itaque adipisci dolorum expedita!

Lorem, ipsum dolor sit amet consectetur adipisicing elit. Accusamus labore quod voluptates provident sequi eaque facilis reprehenderit fugit sed perferendis accusantium iusto distinctio dicta, ex in impedit cumque aliquam magnam. Lorem ipsum dolor, sit amet consectetur adipisicing elit. Odit maiores officia deserunt corporis saepe vitae explicabo, molestiae ut provident aut rerum culpa ullam veritatis? At dolores facilis odio aliquid debitis.

Visualização em telas estreitas, ocupando 100% da largura (smartphones)

### Estilização de Botões Conforme Contexto

#### Estilos de botões

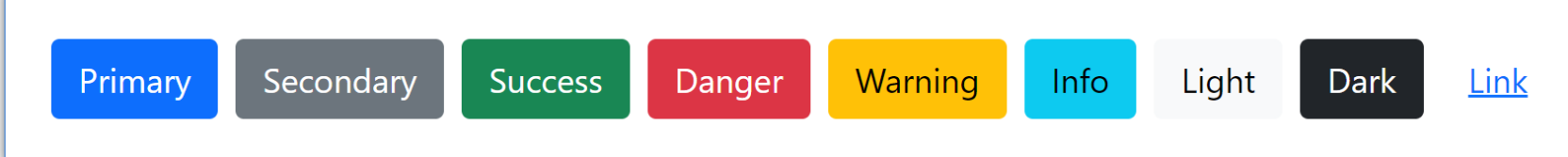

#### Classes CSS do Bootstrap

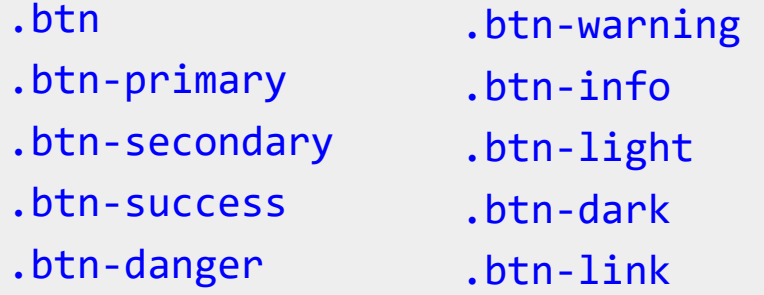

#### Exemplo

<button type="button" class="btn **btn-primary**">Primary</button>

# Estilização de Tabelas

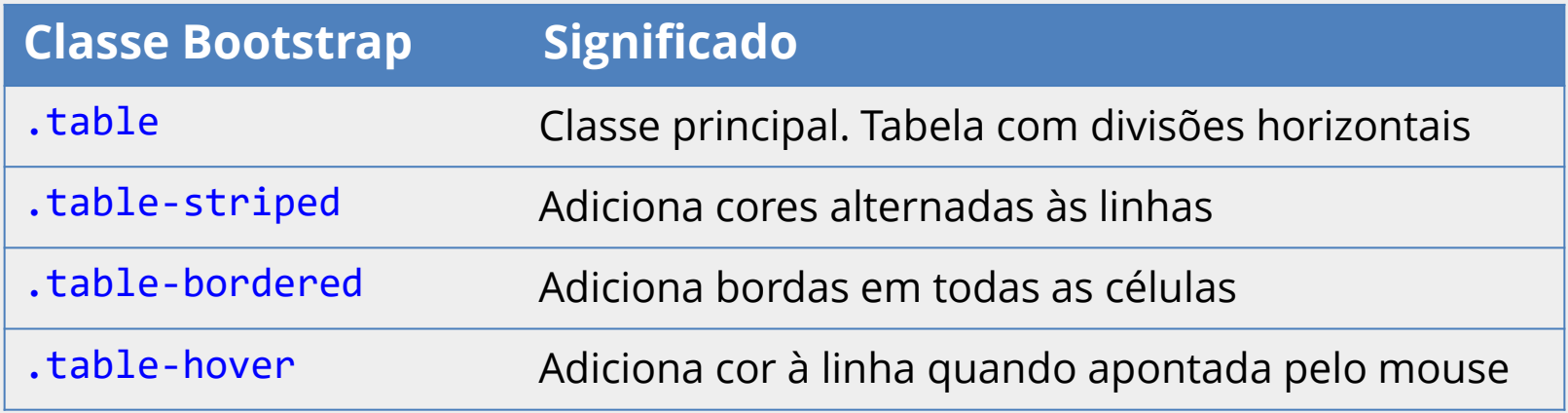

#### <table class="table table-striped table-hover">

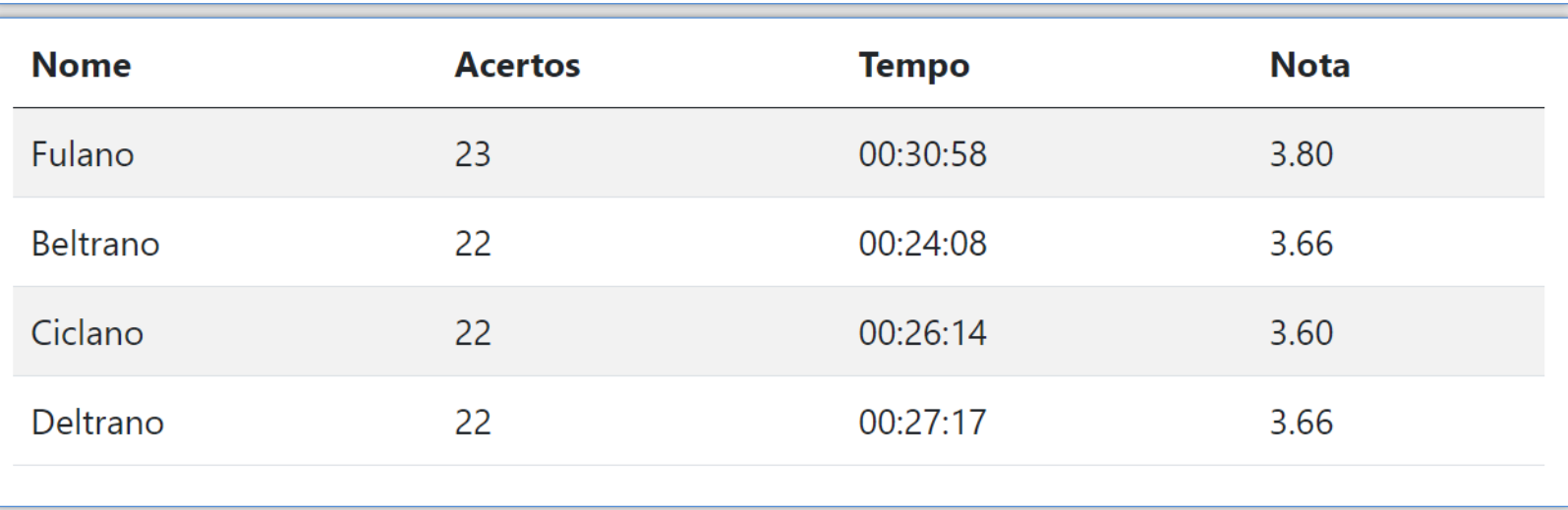

### Caixas de Alerta

Operação realizada com sucesso!

<div class="alert alert-success" role="alert">

Operação realizada com sucesso!

</div>

Atenção: a operação não poderá ser desfeita!

#### $\times$

<div class="alert alert-warning alert-dismissible" role="alert"> <strong>Atenção:</strong> a operação não poderá ser desfeita! <button type="button" class="btn-close" data-dismiss="alert"></button> </div>

# Estilização de Formulários

Classes do Boostrap para aprimoramento de campos **textuais**, **rótulos** e *select*

Exemplo de uso

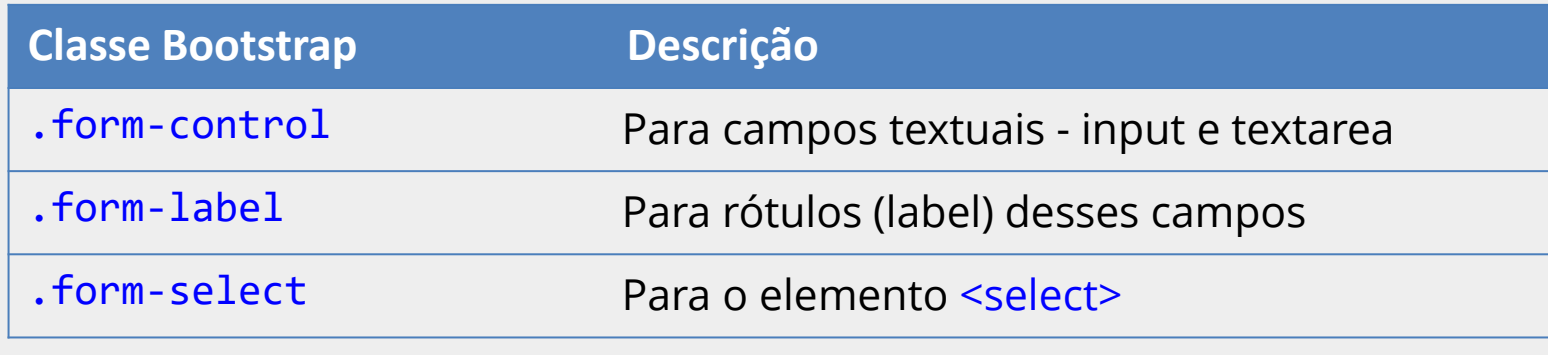

### <div>

<label for="nome" class="**form-label**">Nome completo</label>

<input type="text" class="**form-control**" id="nome" name="nome">

</div>

#### Resultado

Nome completo:

# Estilização de Formulários

Classes do Boostrap para aprimoramento de campos **radio**, **checkbox** e rótulos

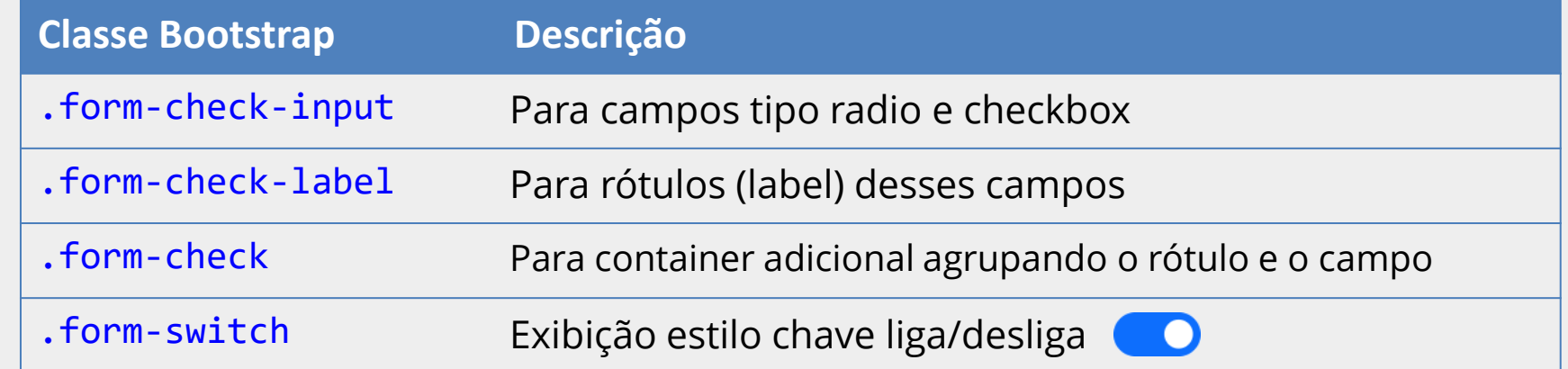

Exemplo de uso

<div class="**form-check**"> <input type="checkbox" class="**form-check-input**" id="termos" name="term"> <label for="termos" class="**form-check-label**">Concordo</label> </div>

Resultado

Concordo com os termos

Se utilizada, a classe form-swith deve ser acrescentada no container, depois de form-check

### Campos com Rótulos Flutuantes

#### Bootstrap 5 possibilita campos com rótulos flutuantes

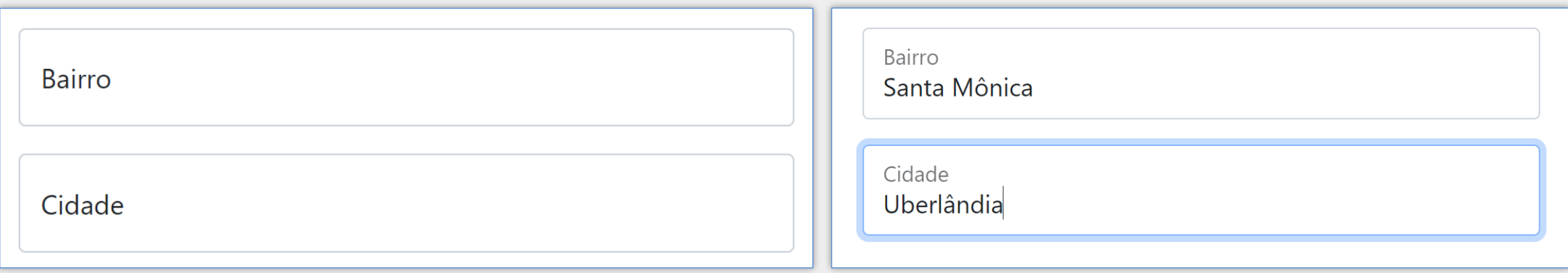

■ O container do campo e rótulo deve usar a classe form-floating

- O label deve ser inserido depois do input
- **E** É obrigatório o atributo placeholder com um valor qualquer
- O conteúdo do label é utilizado como rótulo flutuante (e não o placeholder)

### Campos com Rótulos Flutuantes – Exemplo

```
<div class="form-floating">
  <input type="text" class="form-control" id="bairro" placeholder="">
  <label for="bairro">Bairro</label>
\langle/div\rangle<div class="form-floating">
  <input type="text" class="form-control" id="cidade" placeholder="">
  <label for="cidade">Cidade</label>
\langle/div\rangle
```
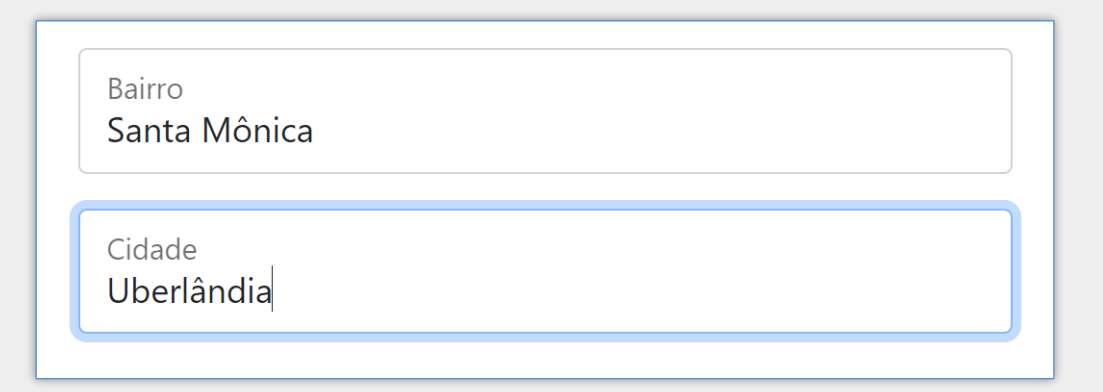

### Sistema de Grade do Bootstrap

- **Permite exibir conteúdo em linhas e colunas, mas com foco em responsividade**
- Baseado no módulo flexbox da CSS e em media queries
- **Linhas são containers para colunas**
- **D** Colunas são flexíveis
	- É possível criar até 12 colunas em cada linha
	- **E** Se necessário as colunas podem ser combinadas
- **Ideia central** 
	- Telas largas → colunas na horizontal
	- Telas estreitas → colunas empilhadas na vertical

### Sistema de Grade

- Utilize a classe CSS row do bootstrap em um container para adicionar uma nova linha na grade
- Utilize a classe CSS col (ou variação) do bootstrap em um container para adicionar uma nova coluna dentro da linha

### Exemplo - Colunas de Mesma Largura

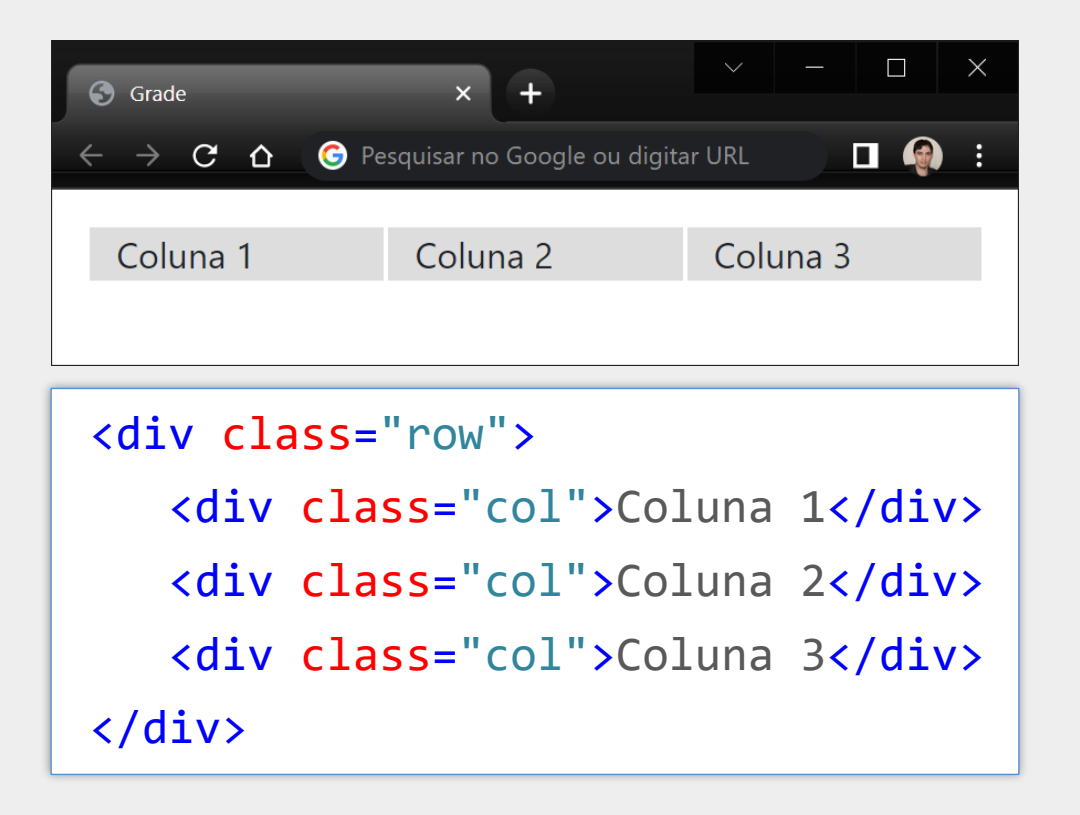

- Grade com uma linha e três colunas de mesma largura
- Aparecerão na horizontal em todos os aparelhos (sem quebra)

### Exemplo - Colunas de Larguras Individuais

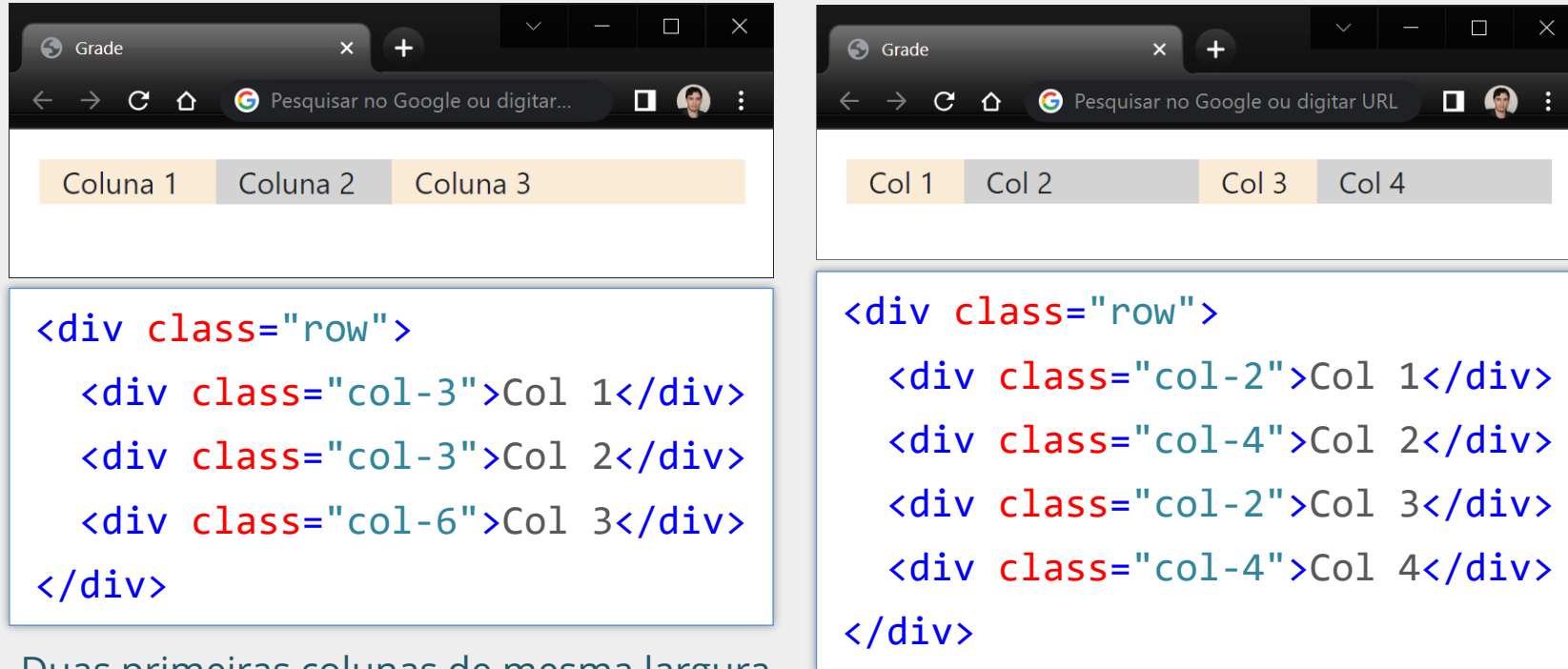

Duas primeiras colunas de mesma largura Terceira coluna com o dobro das outras

Colunas 2 e 4 com dobro da largura de 1 e 3

Nos dois exemplos as colunas aparecerão na horizontal (sem quebra) em todos os aparelhos

### Grades responsivas com Breakpoints

- **Breakpoints permitem criar grades responsivas**
- Definem quando o layout será ajustado nos dispositivos
- As colunas aparecem empilhadas na vertical em viewports com largura inferior ao breakpoint (ponto de quebra)
- As colunas aparecem na horizontal em viewports com largura igual ou superior ao breakpoint

### Grades responsivas com Breakpoints

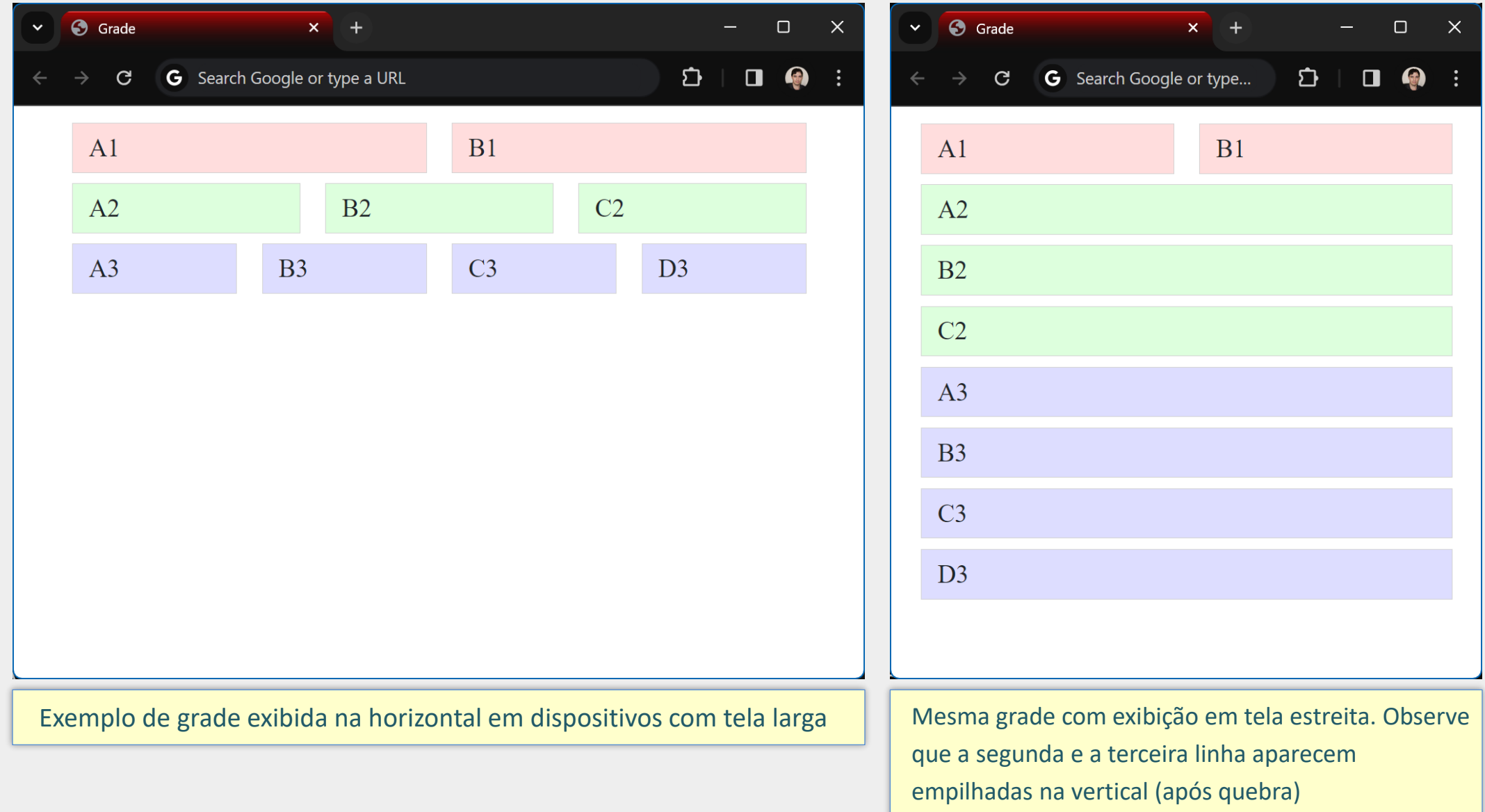

### Grades responsivas com Breakpoints

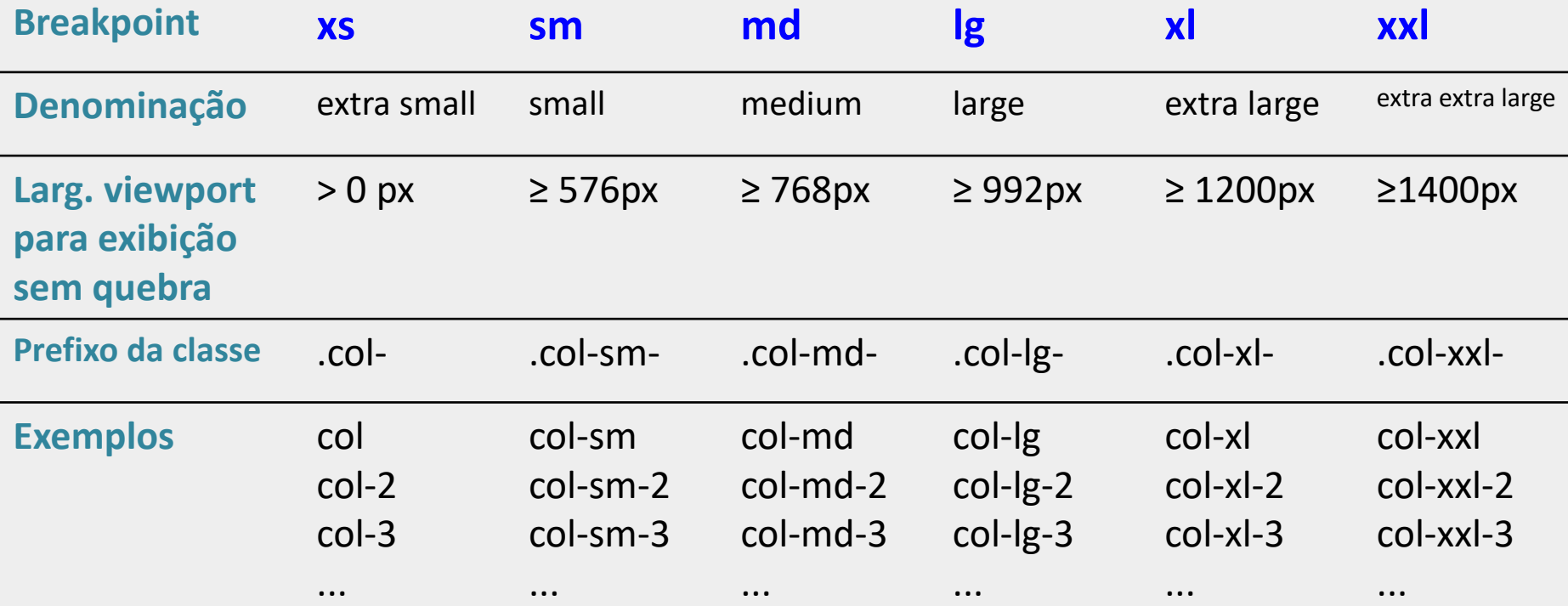

Repare que o breakpoint extra small (xs) é utilizado quando nenhuma letra é colocada entre 'col' e a numeração de coluna. Nesse caso, as colunas aparecerão na horizontal em todos os dispositivos, ou seja, sem quebra.

### Sintaxe geral das classes de coluna com breakpoints

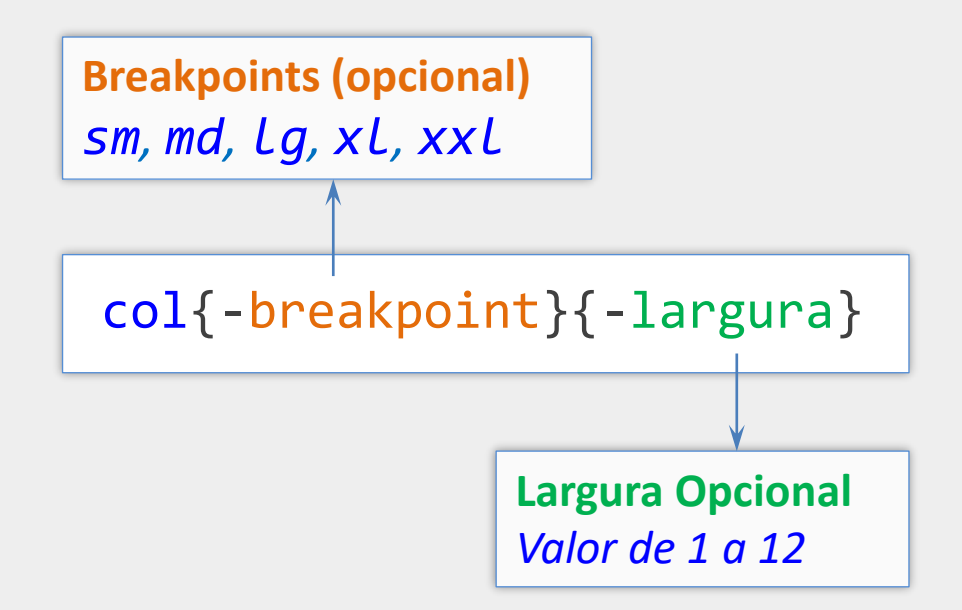

■ Com as variações é possível criar grades flexíveis (responsivas) Grades flexíveis podem se apresentar na horizontal ou na vertical

Exemplos de variações: col-2, col-sm-6, col-lg-4

### Colunas com Breakpoint

<div class="row">

```
 <div class="col-sm">Coluna 1</div>
 <div class="col-sm">Coluna 2</div>
```

```
 <div class="col-sm">Coluna 3</div>
```
</div>

Neste exemplo temos uma grade flexível com 3 colunas. Como foram utilizadas classes de coluna com o breakpoint sm, as colunas aparecerão na horizontal em todos os aparelhos com largura de viewport ≥ 576 (tablets, notebooks, desktops e celulares na horizontal) e aparecerão empilhadas nos celulares em posição vertical.

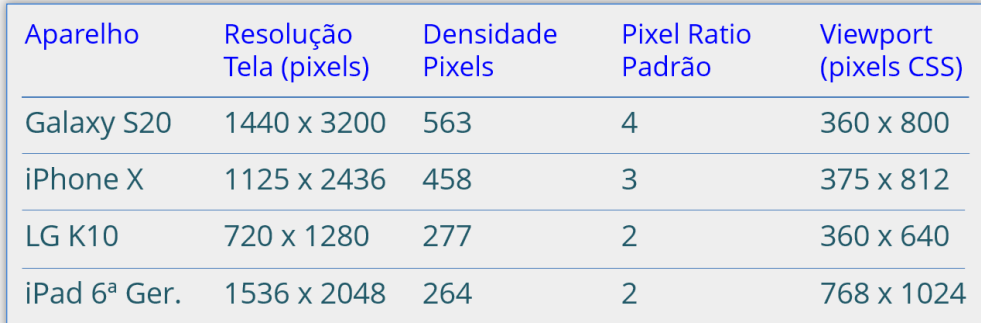

Vejas exemplo prático em <https://youtu.be/dSU7Nl-1uaw?t=1615>

### Formulários Responsivos

#### Layouts complexos com sistema de grade e **responsividade**

```
CPF
                              RG<div class="row">
  <div class="col-sm">
      <label for="cpf" class="form-label"> CPF </label>
      <input type="text" class="form-control" id="cpf">
  </div>
  <div class="col-sm">
      <label for="rg" class="form-label"> RG </label>
      <input type="text" class="form-control" id="rg">
  </div>
</div>
```
Veja exemplo prático em <https://youtu.be/dSU7Nl-1uaw?t=2181>

Outros exemplos: <https://furtado.prof.ufu.br/site/teaching/PPI/Exemplos-Bootstrap-Responsividade.zip>

Como foi utilizado o breakpoint sm, este formulário aparecerá com os campos na horiziontal (conforme figura acima) em todos os dispositivos com largura de viewport ≥ 576. Nos demais, os campos aparecerão empilhados na vertical.

### **Gutters**

- **E** Espaçamentos na grade entre colunas ou linhas
- Classes no Bootstrap 5
	- gx-<sup>\*</sup> → gutter horizontal (espaçamento entre as colunas)
	- gy-<sup>\*</sup> → gutter vertical (espaçamento entre as linhas)
	- g-<sup>\*</sup> → gutter horizontal e vertical
	- **\*** pode ser valores de 0 a 5

gx deve ser utilizado nas linhas: <div class='row gx-3'> gy deve ser utilizado nas colunas: <div class='col gy-3'>

**OBS**: há situações onde os dois podem ser utilizados na linha. Por exemplo, quando há múltiplas linhas definidas sem utilizar um novo container com a classe row para novas linhas.

### Navbar Responsiva

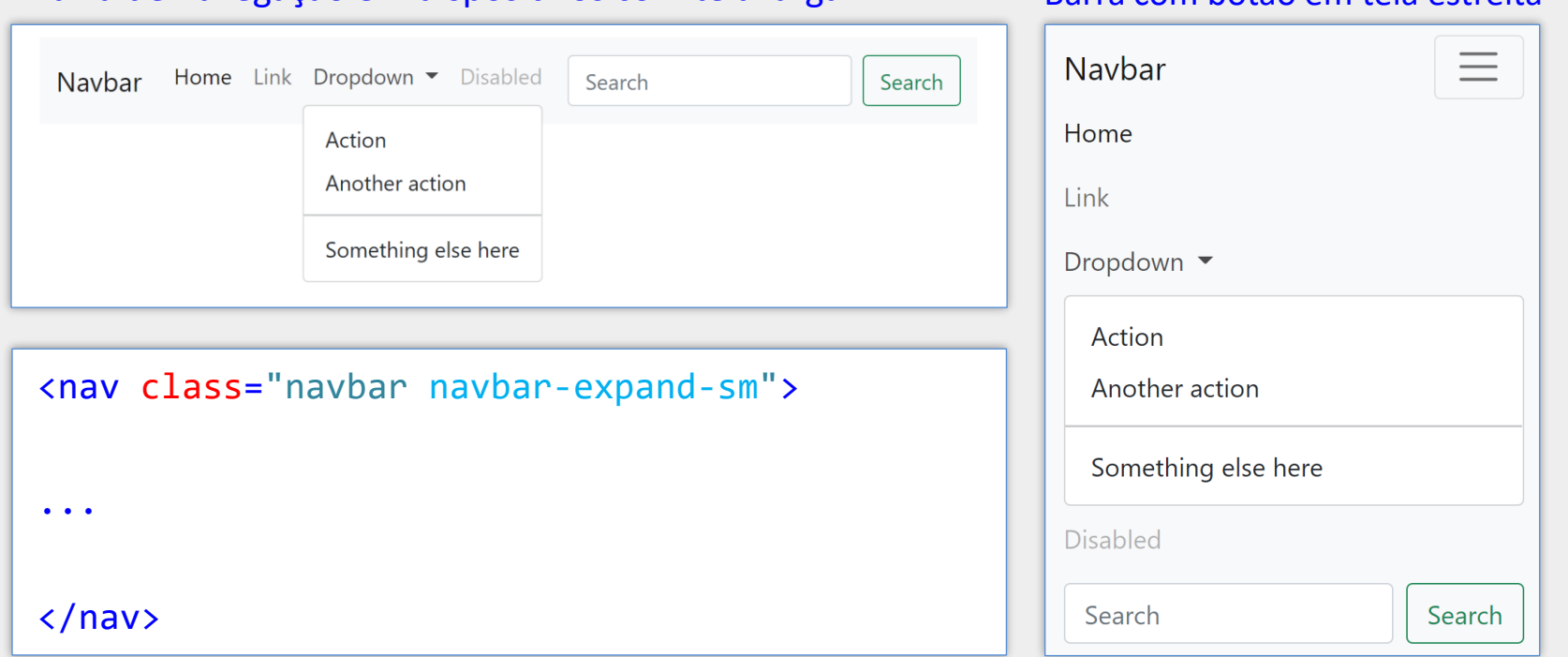

#### Barra de navegação em dispositivos com tela larga Barra com botão em tela estreita

<https://getbootstrap.com/docs/5.3/components/navbar/>

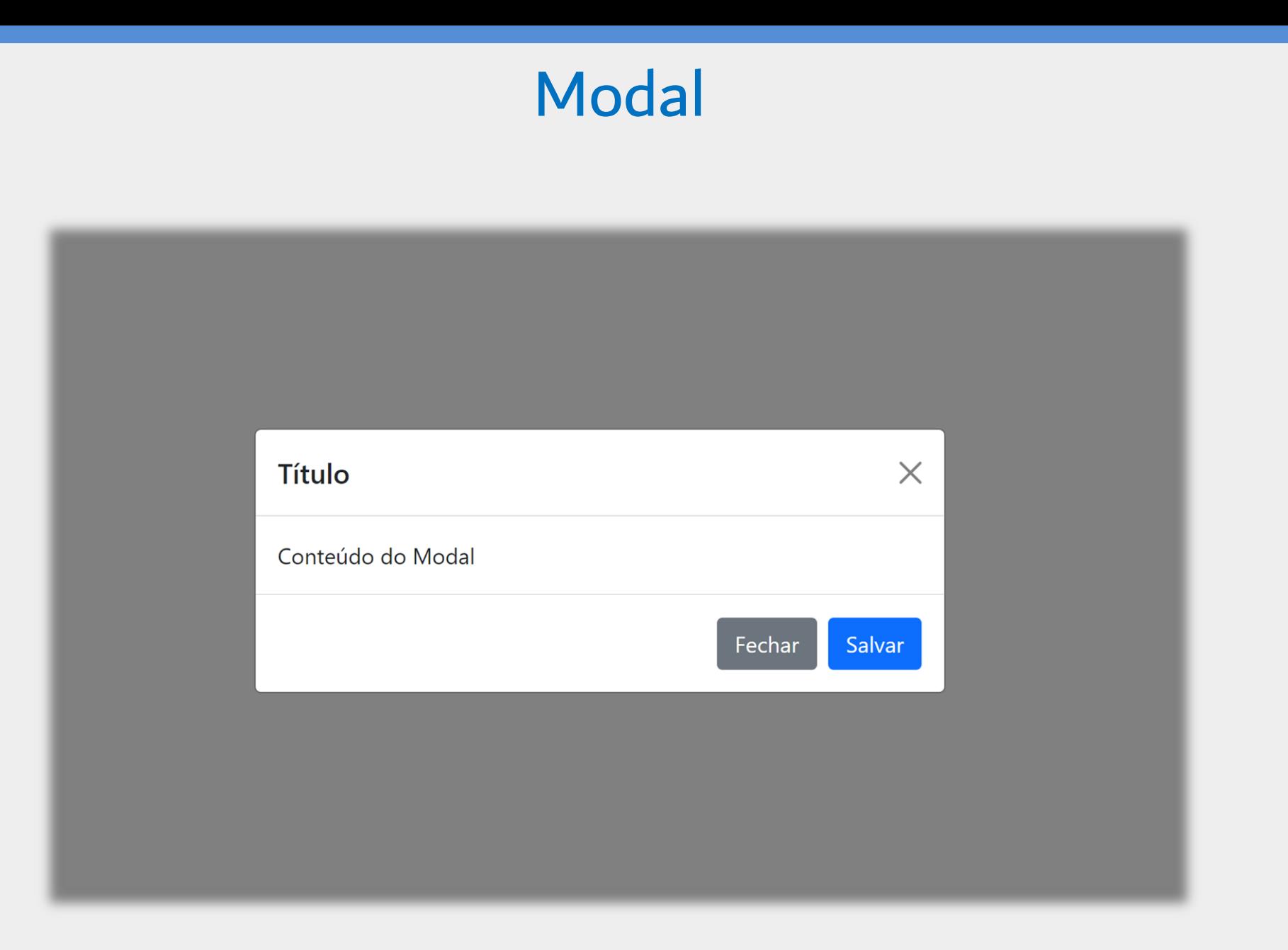

![](_page_26_Picture_1.jpeg)

<div class="modal fade" id="meuModal"> <div class="modal-dialog"> <div class="modal-content">

```
 <div class="modal-header">
   <h5 class="modal-title">Título</h5>
   <button data-bs-dismiss="modal"></button>
 </div>
```

```
 <div class="modal-body">
```

```
 Conteúdo do Modal
```
</div>

</div>

```
 <div class="modal-footer">
    <button data-bs-dismiss="modal">Fechar</button>
    <button>Salvar</button>
  </div>
  </div>
</div>
```
![](_page_26_Figure_8.jpeg)

## Modal - Observações

### ■ Atributos da div principal da janela modal

- class="modal"
- id= "meuModal"

### Atributos do botão para abrir a janela modal

- data-bs-target="#meuModal"
- data-bs-toggle="modal"

### Atributos do botão interno para fechar a janela modal

■ data-bs-dismiss="modal"

### Referências

- **<https://getbootstrap.com/docs>**
- [https://developer.mozilla.org/en-US/docs/Mozilla/Mobile/Viewport\\_meta\\_tag](https://developer.mozilla.org/en-US/docs/Mozilla/Mobile/Viewport_meta_tag)
- **[https://icons.getbootstrap.com](https://icons.getbootstrap.com/)**
- **<https://fonts.google.com/icons>**
- [https://developers.google.com/fonts/docs/material\\_icons](https://developers.google.com/fonts/docs/material_icons)